- 1) 결제시스템정보
- 결제시스템 정보는 쇼핑몰 상에서의 결제 수단의 정보를 입력하는 곳입니다.

- 카드결제시스템 연동을 위하여 계약을 한 해당 온라인결제대행사(PG사)를 선택하시고 해당하 는 상점 아이디를 입력한 후 실제 거래모드로 전환을 해주면 됩니다.

그리고 무통장 입금계좌정보는 필요한 만큼 10개 까지 입력하실 수 있습니다.

## 가) 카드결제시스템

예) 올더게이트를 선택할 경우

- 만물상골드에는 기본적으로 이지스효성의 올더게이트와 주식회사 사이버결제의KCP시스템이 설정되어 있습니다. 고객님의 해당 PG사를 선정하신 후 계약시 발급받으신 온라인상점 아이디를 입력하여 설정하시면, 기본설정은 모두 완료되며, 차후 쇼핑몰상에서 카드결제선택시 결제를 위 한 팝업창이 출력됩니다.

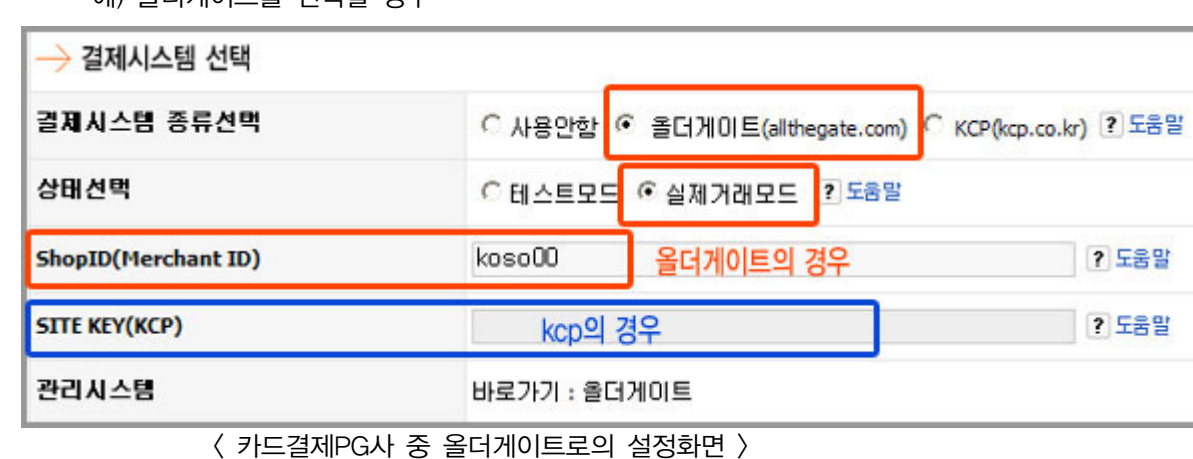

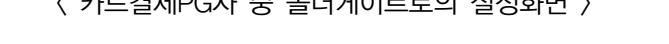

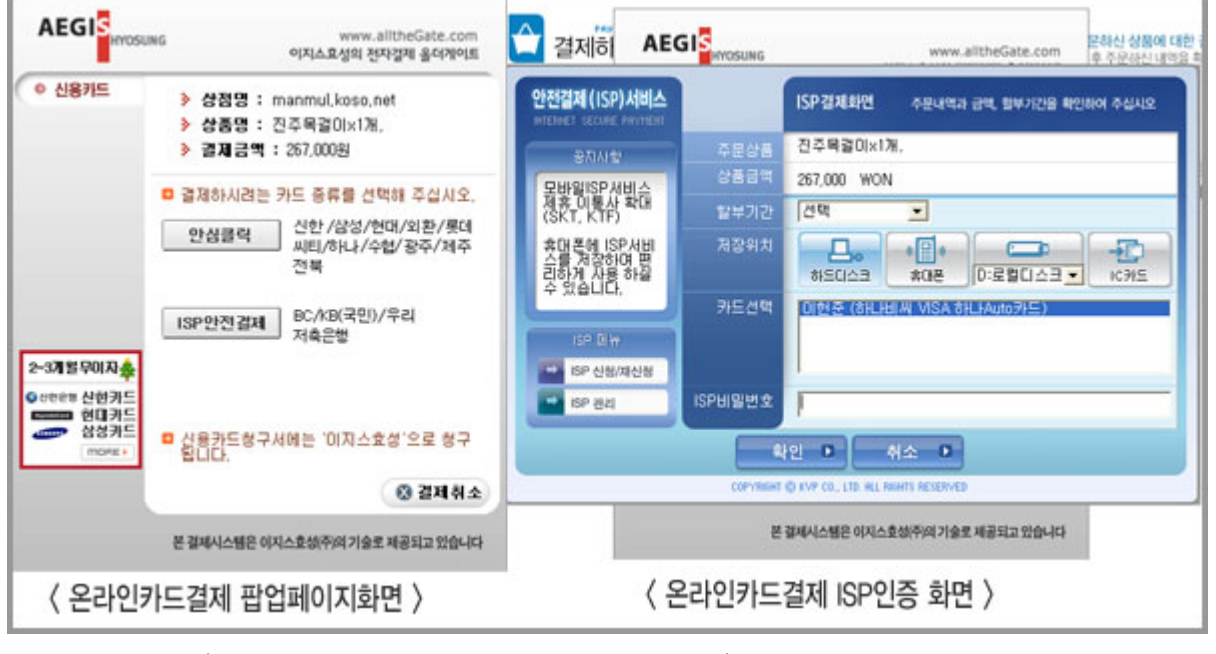

< 쇼핑몰 상에서의 올더게이트 카드결제 화면 >

나) 에스크로(결제대금예치제도) 설정

- 에스크로결제란?

: 고객이 10만원이상의 주문금액에 대하여 무통장입금으로 결제하는 경우에는 결제대금예치제 도인 에스크로결제라하여 관리자의 입금계좌가 아닌 미리 지정된 에스크로은행으로 입금되고, 이후 주문물품의 배송이 완료되었을 때에 비로소 관리자에게 입금되는 방식입니다.

- 에스크로결제시의 입금방식 설정

ㄱ. 가상계좌입금방식

ㄴ. 실시간계좌이체방식

온라인 카드결제대행계약시 설정한 입금방식으로 설정함.

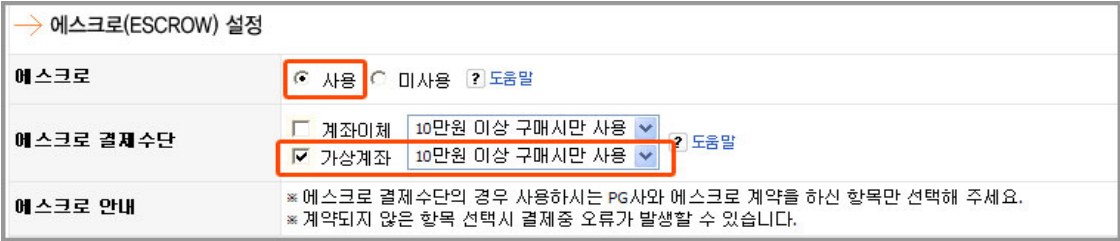

< 에스크로결제시스템 사용 및 결제수단 설정 화면 >

현재 PG사측 수수료의 차이로 인해 대부분 가상계좌입금방식으로 설정되고 있습니다. 에스크로결제시의 처리방식에 대하여는 차후 <주문관리>페이지의 설명을 참조바랍니다. 다) 무통장 입금정보

- 무통장 입금정보를 기입란은 총 10가지로 되어 있습니다. 쇼핑몰 상에서 결제 시 필요한 은행 과 계좌번호, 예금주 이름을 작성해 주시면 상품을 구매하는 고객들이 이 계좌번호를 선택하여 결제를 하실 수 있습니다.

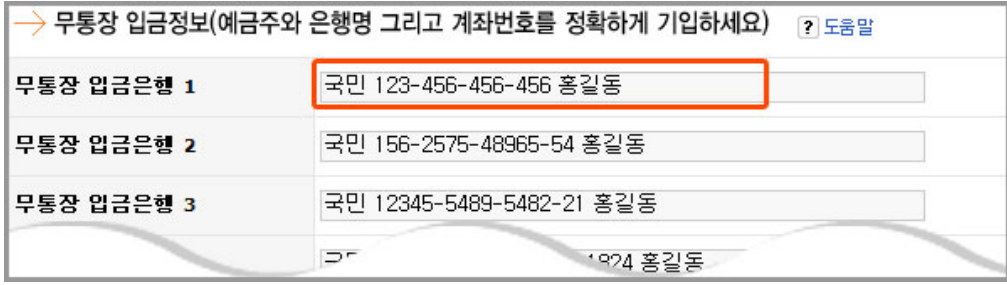

< 관리자모드 상에서 무통장 입금정보 입력 화면 >

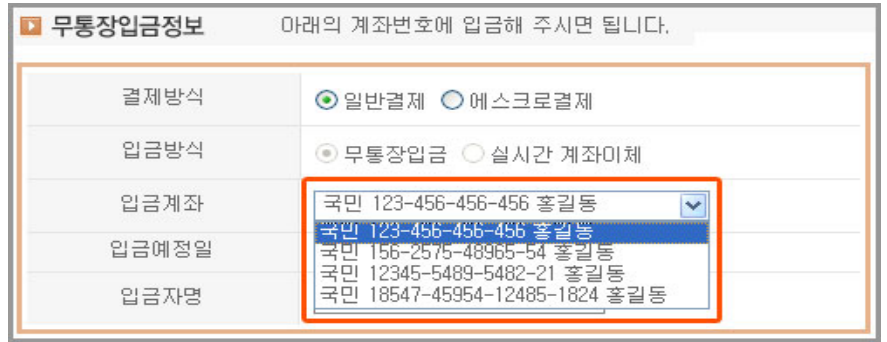

< 상품을 구매할 때 구매하는 고객이 입금할 계좌번호를 선택하는 화면 >